# ಲೋಕೋಪಯೋಗಿ ಇಲಾಖೆ Public Works Department ಖಾಸಗಿ ಕಟ್ಟಡ ಮೌಲ್ಯ ಮಾಪನ Private Building Valuation

|                                                      | •                                                                     | •                                                                         |                                                                                                    |                                |
|------------------------------------------------------|-----------------------------------------------------------------------|---------------------------------------------------------------------------|----------------------------------------------------------------------------------------------------|--------------------------------|
| FREE Kannada Typing   Englis                         | sh to 🗙 📔 🚺 FREE Kannada to English Trai                              | nslat 🗙 🙊 Seva Sindhu                                                     | × (+)                                                                                                    |                                |
| $\leftrightarrow$ $\rightarrow$ C $\square$ sevasind | l <mark>hu.karnataka.gov.in</mark> /Sevasindhu/English                | 1                                                                         |                                                                                                    | Q 🖈 💿 :                        |
| Note: Supported browser versions are internet exp    | plorer 9+, Mozilla 50+ and Chrome 52+                                 |                                                                           |                                                                                                    | 🚯 🕤 😒 😝 tagan aga              |
| tanriut Xenro                                        |                                                                       |                                                                           | EVA SINDHU<br>Ment of Karnataka                                                                                                    | and the set                    |
|                                                      | SRI, B.S.YEDIYURAPPA<br>Harsha Chair Manka,<br>Generowent of Karakaba | 💌 📊 🕺                                                                     |                                                                                                    | L Desandery                    |
| HOME ABOUT SEVA SIND'A DEPARTMENTS & SERVICES        | SERVE CENTERS GRAMA ONE TRACK YOUR APPLICATION STATUS REP             |                                                                           |                                                                                                    |                                |
| <b>(</b>                                             |                                                                       | Application for 11 categories of Unorganized workers f<br>User Manual     | to avail Rs.2000/- as one time compensation due to 2nd wave of Covid-19 🔵<br>  Video Manual                                                                                                    |                                |
| ۲                                                    |                                                                       | Covid-13: One-Bime financi<br>Last date to apply for this ser<br>User Man |                                                                                                    |                                |
| 8                                                    |                                                                       | Disbursement of cash for Covid-19 relief  <br>User Manual                 | to Auto-rickehaw drivers, Taxi drivers and Maxi Cab drivers. 💿                                                                                                    |                                |
| 0                                                    |                                                                       |                                                                           | 98 /9380204384 / 9380206704 - 9AM TO 8PM (Except Government Holidays)                                                                                                    |                                |
| RAI                                                  | ISE YOUR COMPLAINT                                                    | MEW U                                                                     | SERS REGISTER HERE                                                                                                    | REGISTERED USERS LOGIN HERE    |
|                                                      |                                                                       |                                                                           |                                                                                                    | <u>@</u>                       |
| CHECK YOUR APPLICATION STATUS FOR REVEN              | NUE DEPARTMENT                                                        |                                                                           | WHAT'S NEW Ø                                                                                                    |                                |
| Enter Application No.                                |                                                                       | ٩                                                                         | Apply for Sinchurs Premers Parts (ONLY FOR APPLICANTS WHO HAVE RECEIVED SMS)     Application for Pandy ID New AMeri (AVE) Ration Card     Procedure to for "Invalid Transaction for enging process" in Function browser | •                              |
| ✓NUMBER OF TRANSACTIONS                              |                                                                       |                                                                           | Procesure to to: Invisio i renaticion for inligin processi in Pretox brouser     Promotional Campaigns                                                                                                    |                                |
|                                                      | 11085456                                                              |                                                                           | Clocher for Grendre Franchises     Ersign process                                                                                                    |                                |
| Help   Peedback form                                 | Sevesindhu Video Menuel (                                             | Page last updated on: 11-June-2021 3.00PM                                 | Weaste vistor count is 3 5 5 1/2 5 0 4                                                                                                    | Site Map ( ). Website policy   |
| 📀 🧔                                                  | D 🕹 🔽                                                                 |                                                                           |                                                                                                    | ∽ 🔀 🔐 .ul ♦) 1:15 PM 21/6/2021 |

Step 1: Go to sevasindhu.karnataka.gov.in website and click on Departments & Services

**Step 2**: Click on <u>Public Works Department</u> and select <u>Private Building Valuation</u>. Alternatively, you can search for Private Building Valuation in the <u>search option</u>.

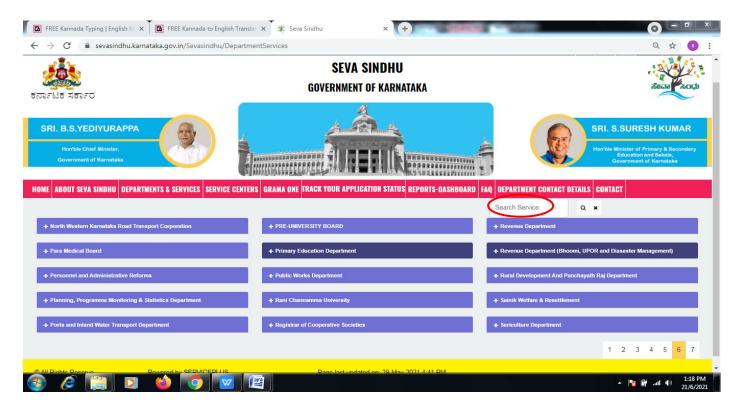

### Step 3 : Click on Apply online.

| ೧೯ಟಕ ಸರ್ಕಾರ             |                                                                                                    |                                                                                                    |
|-------------------------|----------------------------------------------------------------------------------------------------|----------------------------------------------------------------------------------------------------|
|                         | Private Building Valuation                                                                                                    | ×                                                                                                    |
| RI. B.S.YEDIYUR         |                                                                                                    | SURESH KUMAR                                                                                                    |
| Heirtute Chilet Miniato | Eligibility: NA                                                                                                    | lister of Primary & Secondary                                                                                                    |
| Government of Kirmat    | Supporting Document:<br>1. Proof of owner ship of the building<br>2. Sanctioned Plan Copy                                                                                    | dipektion and Sokata.<br>Anno 1990 - Anno 1990 - Anno 1990 - Anno 1990 - Anno 1990 - Anno 1990 - Anno 1990 - Anno 1990 - Anno 1990 - Anno<br>Anno 1990 - Anno 1990 - Anno 1990 - Anno 1990 - Anno 1990 - Anno 1990 - Anno 1990 - Anno 1990 - Anno 1990 - Anno |
| ABOUT SEVA SINC         | 3. Floor wise Drawing of the Building<br>4. Latest Tax Paid Certificate<br>5. Latest Katha Certificate                                                                       | DEM DEPENDENT DE DE ST DETAILS CONTACT                                                                                                    |
| e North Western Karnal  | 6. Title deeds indicating the extend of Land<br>7. Encumbrance certificate.<br>8. Document indicating Purpose of the valuation                                               |                                                                                                    |
| + Pata Medical Board    | Application Fee : NA                                                                                                    | d Diasaster                                                                                                    |
|                         | Service Charge (Free for Online Submission) : Rs 25                                                                                                    |                                                                                                    |
| 5- Personnel and Admin  | Delivery Time (Days) : 15                                                                                                    |                                                                                                    |
| • Planning, Programme   | Procedure for applying:<br>1. Applicant fills the form and attaches the annexures<br>2. Department will process the application<br>3. Applicant will receive the certificate | Department                                                                                                    |
| e Ports and Inland Wate |                                                                                                    |                                                                                                    |
|                         |                                                                                                    | Apply Online 3 4 5 5 7                                                                                                    |

### Step 4: Enter the username, password/OTP, captcha and click on Log In button.

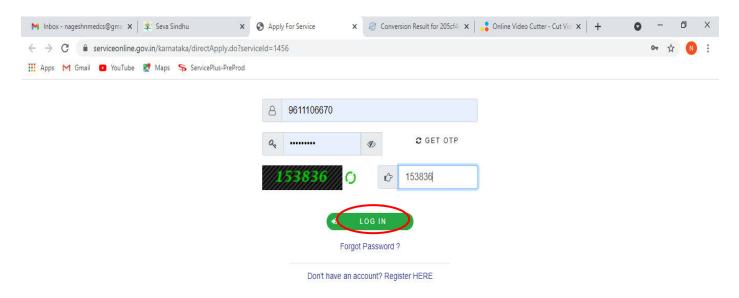

Activate Windows Go to Settings to activate Windows. Step 5: Fill the Applicant Details .

| Manage Profile < Apply for services < | ಕರ್ನಾಟಕ ಲೋಕೋಪಯೋಗಿ ಇಲಾಖೆ<br>Karnataka Public Works Department |                  |                                                        |            |   |  |  |
|---------------------------------------|--------------------------------------------------------------|------------------|--------------------------------------------------------|------------|---|--|--|
| View Status of Application <          | n                                                            |                  |                                                        |            |   |  |  |
| Messages & Alerts <                   | Private Building Valuation                                   |                  |                                                        |            |   |  |  |
|                                       | Application Form                                             |                  |                                                        |            |   |  |  |
|                                       | Applicant Name/ಅರ್ಜಿದಾರರ ಹೆಸರು *                             | ramesh           | Mobile Number/ಮೊಬೈಲ್ ನಂಬರ *                            | 8884526488 |   |  |  |
|                                       | E-Mail/ಇಮೇಲ್ ಐಡಿ                                             | ramesh@gmail.com | Address Line 1/ವಿಳಾಸ 1 *                               | GLD        |   |  |  |
|                                       | Address Line 2/ವಿಳಾಸ 2                                       | GLD              | Address Line 3/ವಿಳಾಸ 3                                 | GLD        |   |  |  |
|                                       | Country/ದೇಶ                                                  | India            | ್ಳ State/ರಾಜ್ಯ                                         | KARNATAKA  | ~ |  |  |
|                                       | District/ಜಿಲ್ಲೆ *                                            | KALABURAGI       | V Postal / Zip Code/ಅಂಚೆ /                             | 456778     |   |  |  |
|                                       | Division Office/ವಿಭಾಗ ಕಚೇರಿ *                                | Kodagu           | ↓ Taluk Office/ತಾಲ್ಲೂಕು ಕಚೇರಿ *                        | Madikeri   | ~ |  |  |
|                                       | Name of the Building/ಕಟ್ಟಡದ ಹೆಸರು *                          | svvhsbhb         | Address of the Building/ಕೆಚ್ಚಡೆದ<br>ವಿಳಾನ <sup>*</sup> | GLD        |   |  |  |
|                                       | Location of the Building/ಕಟ್ಟಡದ ಸ್ಥಳ                         | GLD              | Type of building/ಕಟ್ಟಡದ ವಿಧ *                          | 3          |   |  |  |
|                                       | Number of Floors/ಮಹಡಿಗಳ ಸಂಖ್ಯೆ *                             | 45               | Area in sqm/ಪ್ರದೇಶದ ವಿಸ್ತೀರ್ಣ ಚೆ.ಮೀ.<br>ನಲ್ಲಿ *        | 456        |   |  |  |
|                                       | Purpose of Valuation/ಮೌಲ್ಯಮಾಪನ                               | gsvszndg         |                                                        |            |   |  |  |

Step 6: Verify the details. If details are correct, select the checkbox ("Yes")& Submit.

| 附 Inbox (21) - sushmitaedcss@gma 🗴 🏾 🎕 Seva Sindhu | x 💊 ServicePlus- Private Building Val. x +                                                                                   |
|----------------------------------------------------|----------------------------------------------------------------------------------------------------|
| ← → C ▲ Not secure   serviceonline.gov.in/karna    | taka/renderApplicationForm.do?serviceId=1980002&applySource=home&UUID=fc553d52-e212-4059-a7f4-15890a5dd76d&mobileEnabl 🖈 🏮 🗄 |
|                                                    |                                                                                                    |
| Declaration                                        |                                                                                                    |
|                                                    | ee to pay the required fee for assessing the building<br>ivate Building at 0.50% of the assessed value of the Building       |
| I Agree *                                          |                                                                                                    |
| Additional Det                                     | ails                                                                                                    |
| Apply to the Office                                | PWD Taluk Office(PWD Taluks- Madikeri ) - Rural/Urban                                                                        |
|                                                    | This field is required.                                                                                                    |
|                                                    | Word verification                                                                                                    |
|                                                    | Please enter the characters shown above                                                                                      |
|                                                    | 167289                                                                                                    |
|                                                    | 🖹 Draft 🕒 Submit 🔉 Close 🥏 Reset                                                                                             |
| 📀 🤌 🧊 🖉                                            | ▲ 🍢 🛱 .atl (t) 2.57 PM<br>6/24/2021                                                                                          |

**Step 7**: A fully filled form will be generated for user verification, if have an corrections click on **Edit** option, otherwise processed to **Attach annexure**.

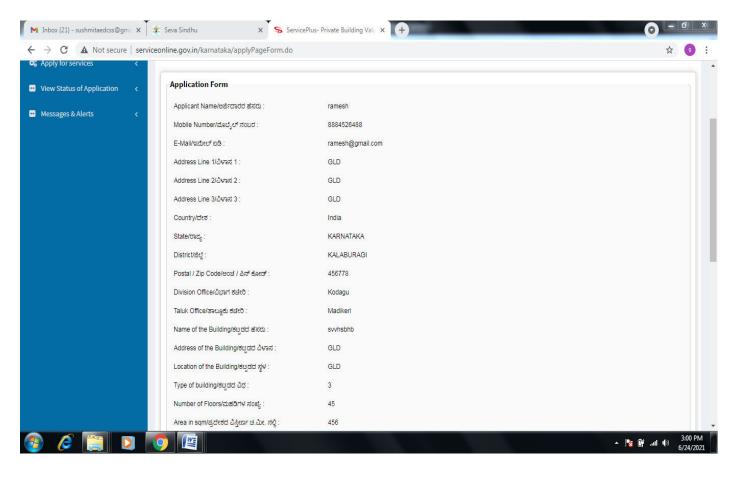

### Step 8 : Click on Attach annexures.

| → C ▲ Not secure   servic | teonline.gov.in/karnataka/applyPageForm.do        | 3                                                                                                 |
|---------------------------|---------------------------------------------------|---------------------------------------------------------------------------------------------------|
|                           | Type of building/ಕಟ್ಟಡದ ವಿಧ :                     |                                                                                                   |
|                           | Number of Floors/ಮಹಡಿಗಳ ಸಂಖ್ಯೆ :                  | 45                                                                                                |
|                           | Area in sqm/ಪ್ರದೇಶದ ವಿಸ್ತೀರ್ಣ ಚ.ಮೀ. ನಲ್ಲಿ :       | 456                                                                                               |
|                           | Purpose of Valuation/ಮೌಲ್ಯಮಾಪನ ಉದ್ದೇಶ :           | gsvszndg                                                                                          |
|                           | LGD Taluks :                                      | Madikeri                                                                                          |
|                           | Declaration                                       |                                                                                                   |
|                           | I do hereby agree to pay the required fee for ass | essing the building valuation for Private Building at 0.50% of the assessed value of the Building |
|                           | I Agree :                                         | Yes                                                                                               |
|                           | Additional Details                                |                                                                                                   |
|                           | Apply to the Office                               | PWD Taluk Office(PWD Taluks- Madikeri )                                                           |
|                           | Draft Reference No :                              | Draft_PW036 S/2021/00009                                                                          |
|                           | 24/6/2021.02:58:05 IST                            | http://serviceonline.gov.in/kamataka                                                              |
|                           |                                                   | Attach Annexure E Edit Cancel C Click here to initiate new application                            |
|                           |                                                   | a Attach Annexure B Eur                                                                           |

**Step 9**: Attach the annexures and click on <u>save annexures.</u>

| 附 Inbox (21) - sushmitaedcss@gma 🗙 🏾 🌋 Seva                 | a Sindhu 🗙 🦐 ServicePlus- Private E        | Building Valu × +                                           |                                                                     |                           |
|-------------------------------------------------------------|--------------------------------------------|-------------------------------------------------------------|---------------------------------------------------------------------|---------------------------|
| $\leftarrow$ $\rightarrow$ C ( A Not secure   serviceonline | e.gov.in/karnataka/editViewAnnexure.do     |                                                             |                                                                     | ☆ 🌖 :                     |
|                                                             | Latest Katha Certificate                   | Latest Katha Certificate                                    | Fetch from DigiLocker Choose file download.jpg Scan                 | •                         |
|                                                             | Title deeds indicating the extend of Land  | Title deeds indicating the extend of Lau<br>Document Format | Scan                                                                |                           |
|                                                             | Encumbrance certificate. *                 | Encumbrance certificate.                                    | Setch from DigiLocker       Choose file     download.jpg       Scan |                           |
|                                                             | Document indicating Purpose of valuation * | Document indicating Purpose of valua                        | Setch from DigiLocker Choose file download.jpg Scan                 |                           |
|                                                             |                                            | Save Annexure                                               | Cancel                                                              |                           |
| 📀 🤌 🗐 🖸 📀                                                   |                                            |                                                             | <u> </u>                                                            | ب<br>3:02 PM<br>6/24/2021 |

Step 10: Saved annexures will be displayed and click on <u>eSign</u> and Submit to proceed.

| Annexure List                                |                                                         |
|----------------------------------------------|---------------------------------------------------------|
| 1) Proof of owner ship of the building       | Proof of ownership of the building                      |
| 2) Sanctioned Plan Copy                      | Sanctioned Plan Copy                                    |
| 3) Floor wise Drawing of the Building        | Floor wise Drawing of the Building                      |
| 4) Latest Tax Paid Receipt                   | Latest Tax Paid Receipt                                 |
| 5) Latest Katha Certificate                  | Latest Katha Certificate                                |
| 6) Title deeds indicating the extend of Land | Title deeds indicating the extend of Land               |
| 7) Encumbrance certificate.                  | Encumbrance certificate.                                |
| 8) Document indicating Purpose of valuation  | Document indicating Purpose of valuation                |
| Additional Details                           |                                                         |
| Additional Details<br>Apply to the Office    | PWD Taluk Office(PWD Taluks- Madikeri )                 |
|                                              | PWD Taluk Office(PWD Taluks- Madikeri ) PW0365210000007 |
| Apply to the Office                          |                                                         |
| Apply to the Office                          |                                                         |

**Step 11 :** Click on I agree with above user consent and eSign terms and conditions and Select authentication type to continue and click on **OTP**.

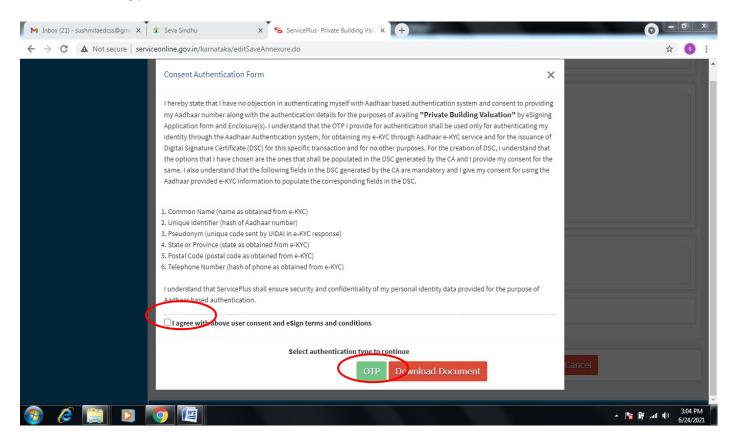

Step 12 : Enter Aadhar Number and click on get OTP.

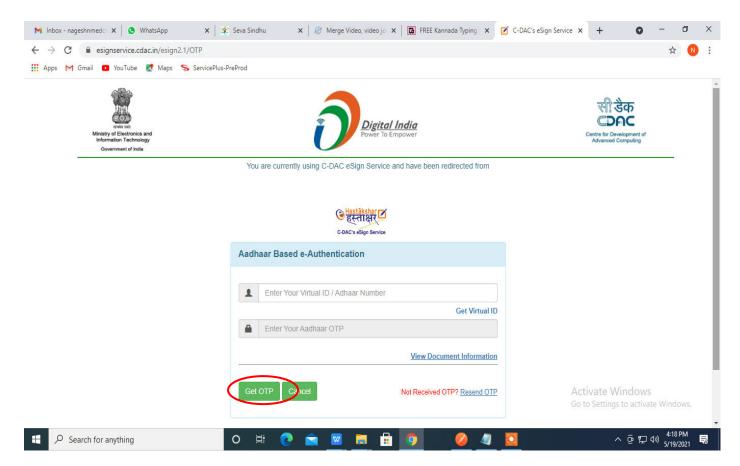

Step 13 :Enter OTP and click on Submit.

| M Inbox - nageshnmedc: 🗙 🛛 S WhatsApp 🛛 🗙 🖉                             | Seva Sindhu 🗙 🛛 🥙 Merge Video, video jo 🗙 🛛 🔯 FREE Kannada Typing 🗙 📝     | C-DAC's eSign Service × + O - D ×                                     |
|-------------------------------------------------------------------------|---------------------------------------------------------------------------|-----------------------------------------------------------------------|
| ← → C  ■ esignservice.cdac.in/esign2.1/OTP                              |                                                                           | or 🟠 🔃 :                                                              |
| 🔢 Apps M Gmail 😰 YouTube Ҟ Maps 🦐 ServicePlus-                          | reProd                                                                    |                                                                       |
| white and<br>white and<br>information Technology<br>Government of India | Digital India<br>Power To Empower                                         | বন্ধী উক্ত<br>CDCC<br>Carter for Development of<br>Advanced Computing |
|                                                                         | You are currently using C-DAC eSign Service and have been redirected from |                                                                       |
|                                                                         | Aadhaar Based e-Authentication                                            |                                                                       |
|                                                                         | I have read and provide my consent                                        |                                                                       |
|                                                                         | View Document Information                                                 |                                                                       |
| $\langle$                                                               | Submit Cancel Not Received OTP? Resend OTP                                | Activate Windows<br>Go to Settings to activate Windows.               |
| Search for anything                                                     | o # 💽 🖻 💆 🗮 🗐 🛛 🤌 🦉 🛽                                                     | ▲ 연 딡 40) 4:19 PM<br>> 연 딡 40) 5/19/2021 퇴                            |

**Step 14:** After payment is successful, acknowledgement will be generated. Acknowledgment consists of applicant details and application details for applicant's reference.

| > C 🔒 serviceonline.go<br>Apps M Gmail 🔹 YouTube | v.in/configureka/redirectToPayment.do?OWASP_CSRFTOKEN=435M-IJDE-Alf                                                                   |                                                                                                    | ¥                                                                                                    |  |  |  |  |
|--------------------------------------------------|----------------------------------------------------------------------------------------------------|----------------------------------------------------------------------------------------------------|----------------------------------------------------------------------------------------------------|--|--|--|--|
|                                                  |                                                                                                    |                                                                                                    |                                                                                                    |  |  |  |  |
| Menu                                             |                                                                                                    | Ч                                                                                                    | Themes Language 🍶 Venugopal S N                                                                                                    |  |  |  |  |
| Manage Profile <                                 | ACKNOWLEDGEMENT                                                                                                    |                                                                                                    |                                                                                                    |  |  |  |  |
| 🕻 Apply for services 🛛 🗸 🗸                       |                                                                                                    |                                                                                                    |                                                                                                    |  |  |  |  |
| View all available services                      | ್ಲೆ<br>ಕರ್ನಾಟಕ ಸರ್ಕಾರ                                                                                                    |                                                                                                    |                                                                                                    |  |  |  |  |
| View Status of Application <                     |                                                                                                    |                                                                                                    |                                                                                                    |  |  |  |  |
| Messages & Alerts <                              |                                                                                                    |                                                                                                    |                                                                                                    |  |  |  |  |
|                                                  | Sakala Acknowledgement/ಸಕಾಲ ಸ್ವೀಕೃತಿ                                                                                                  |                                                                                                    |                                                                                                    |  |  |  |  |
|                                                  | Office Name /ಕಛೇರಿ ಹೆಸರು                                                                                                    | Department of Higher Education                                                                                                    |                                                                                                    |  |  |  |  |
|                                                  | Sakala No/ಸಕಾಲ ಸಂಖ್ಯೆ                                                                                                    | HE003S210000022                                                                                                    |                                                                                                    |  |  |  |  |
|                                                  | Application Date /ಅರ್ಜಿಯ ದಿನಾಂಕ                                                                                                    | 12/05/2021                                                                                                    |                                                                                                    |  |  |  |  |
|                                                  |                                                                                                    |                                                                                                    |                                                                                                    |  |  |  |  |
|                                                  | Service Requested /ವಿನಂ.ತಿಸಿದ ಸೇವೆ                                                                                                    | Application for Duplicate Degree Certificate                                                                                                    | 1                                                                                                    |  |  |  |  |
|                                                  |                                                                                                    |                                                                                                    | 2                                                                                                    |  |  |  |  |
|                                                  | Service Requested /ವಿನಂ.ತಿಸಿದ ಸೇವೆ                                                                                                    | Application for Duplicate Degree Certificate                                                                                                    | !<br>                                                                                                    |  |  |  |  |
|                                                  | Service Requested /ವಿನಂತಿಸಿದ ಸೇವೆ<br>Applicant Name /ಅರ್ಜಿದಾರರ ಹೆಸರು<br>Applicant Address /ಅರ್ಜಿದಾರರ ವಿಳಾಸ                            | Application for Duplicate Degree Certificate<br>TERTETE                                                                                                    | · · · · · · · · · · · · · · · · · · ·                                                                                                    |  |  |  |  |
|                                                  | Service Requested /ವಿನಂತಿಸಿದ ಸೇವೆ<br>Applicant Name /ಅರ್ಜಿದಾರರ ಹೆಸರು                                                                  | Application for Duplicate Degree Certificate<br>TERTETE<br>564545<br>3453453453                                                                                                    |                                                                                                    |  |  |  |  |
|                                                  | Service Requested /ವಿನಂತಿಸಿದ ಸೇವೆ<br>Applicant Name /ಅರ್ಜಿದಾರರ ಹೆಸರು<br>Applicant Address /ಅರ್ಜಿದಾರರ ವಿಳಾಸ                            | Application for Duplicate Degree Certificate<br>TERTETE<br>564545                                                                                                    | Document(s) Attached<br>Applicant Photo                                                                                                    |  |  |  |  |
|                                                  | Service Requested /ವಿನಂತಿಸಿದ ಸೇವೆ<br>Applicant Name /ಅರ್ಜಿದಾರರ ಹೆಸರು<br>Applicant Address /ಅರ್ಜಿದಾರರ ವಿಳಾಸ                            | Application for Duplicate Degree Certificate<br>TERTETE<br>564545<br>3453453453<br>Type of document(s)                                                                                                    | Document(s) Attached                                                                                                    |  |  |  |  |
|                                                  | Service Requested /ವಿನಂತಿಸಿದ ಸೇವೆ<br>Applicant Name /ಅರ್ಜಿದಾರರ ಹೆಸರು<br>Applicant Address /ಅರ್ಜಿದಾರರ ವಿಳಾಸ                            | Application for Duplicate Degree Certificate<br>TERTETE<br>564545<br>3453453453<br><b>Type of document(s)</b><br>Applicant Photo                                                                                                    | Document(s) Attached<br>Applicant Photo                                                                                                    |  |  |  |  |
|                                                  | Service Requested /ವಿನಂತಿಸಿದ ಸೇವೆ<br>Applicant Name/ಅರ್ಜಿದಾರರ ಹೆಸರು<br>Applicant Address /ಅರ್ಜಿದಾರರ ವಿಳಾಸ<br>Mobile No /ಮೊಬೈಲ್ ಸಂಖ್ಯೆ | Application for Duplicate Degree Certificate<br>TERTETE<br>564545<br>3453453453<br><b>Type of document(s)</b><br>Applicant Photo<br>Affidavit on Stamp paper of Rs.20/- signed                                                       | Document(s) Attached<br>Applicant Photo<br>Affidavit on Stamp paper of Rs.20/- signed                                                       |  |  |  |  |
|                                                  | Service Requested /ವಿನಂತಿಸಿದ ಸೇವೆ<br>Applicant Name/ಅರ್ಜಿದಾರರ ಹೆಸರು<br>Applicant Address /ಅರ್ಜಿದಾರರ ವಿಳಾಸ<br>Mobile No /ಮೊಬೈಲ್ ಸಂಖ್ಯೆ | Application for Duplicate Degree Certificate<br>TERTETE<br>564545<br>3453453453<br><b>Type of document(s)</b><br>Applicant Photo<br>Affidavit on Stamp paper of Rs.20/- signed<br>by a Notary                                        | Document(s) Attached<br>Applicant Photo<br>Affidavit on Stamp paper of Rs.20/- signed<br>by a Notary                                        |  |  |  |  |
|                                                  | Service Requested /ವಿನಂತಿಸಿದ ಸೇವೆ<br>Applicant Name/ಅರ್ಜಿದಾರರ ಹೆಸರು<br>Applicant Address /ಅರ್ಜಿದಾರರ ವಿಳಾಸ<br>Mobile No /ಮೊಬೈಲ್ ಸಂಖ್ಯೆ | Application for Duplicate Degree Certificate<br>TERTETE<br>564545<br>3453453453<br><b>Type of document(s)</b><br>Applicant Photo<br>Affidavit on Stamp paper of Rs.20/- signed<br>by a Notary<br>FIR Copy<br>All semester Marks Card | Document(s) Attached<br>Applicant Photo<br>Affidavit on Stamp paper of Rs.20/- signed<br>by a Notary<br>FIR Copy                            |  |  |  |  |
|                                                  | Service Requested /ವಿನಂತಿಸಿದ ಸೇವೆ<br>Applicant Name/ಅರ್ಜಿದಾರರ ಹೆಸರು<br>Applicant Address /ಅರ್ಜಿದಾರರ ವಿಳಾಸ<br>Mobile No /ಮೊಬೈಲ್ ಸಂಖ್ಯೆ | Application for Duplicate Degree Certificate<br>TERTETE<br>564545<br>3453453453<br><b>Type of document(s)</b><br>Applicant Photo<br>Affidavit on Stamp paper of Rs.20/- signed<br>by a Notary<br>FIR Copy<br>All semester Marks Card | Document(s) Attached<br>Applicant Photo<br>Affidavit on Stamp paper of Rs.20/- signed<br>by a Notary<br>FiR Copy<br>All semester Marks Card |  |  |  |  |

**Step 15 :** To download the certificate, go to the **sevasindhu.karnataka.gov.in** and click on **Registered Users Login Here.** 

| FREE Kannada Typing   En                     | glish to 🗙 🗍 🖪 FREE Kannada to English Tran                         | islat 🗙 🏂 🕸 Seva Sindhu                                                                 | × (+)                                                                                                    |                                   |
|----------------------------------------------|---------------------------------------------------------------------|-----------------------------------------------------------------------------------------|----------------------------------------------------------------------------------------------------|-----------------------------------|
| ← → C 🔒 sevasi                               | ndhu.karnataka.gov.in/Sevasindhu/English                            |                                                                                         |                                                                                                    | ସ୍ 🕁 🚳 :                          |
| Note: Supported browser versions are interne | et explorer 9+, Mozilla 50+ and Chrome 52+                          |                                                                                         |                                                                                                    | 🚯 🕐 🎯 🚨 English etgi              |
| ಕರ್ಮಾಟಕ ಸರ್ಕಾರ                               |                                                                     |                                                                                         | SINDHU<br>1 of Karnataka                                                                                                    | dinas acco                        |
|                                              | SRI. B.S. YEDIYURAPPA<br>Hocha Char Manke,<br>Davaround of Farabala | ۱                                                                                       | SRI.S.SURESH KU<br>Stringer Versen A                                                                                                  | econders                          |
| HOME ABOUT SEVA SINOHU DEPARTMENTS & SERVI   | NEES SERVICE CENTERS GRAMA ONE TRACK YOUR APPLICATION STATUS REPO   |                                                                                         |                                                                                                    |                                   |
| <u>(</u>                                     |                                                                     | Application for 11 categories of Unorganized workers to ava<br>User Manual              | III Rs.2000/- as one time compensation due to 2nd wave of Covid-15 💽<br>  Video Manual                                                |                                   |
| <b>a</b>                                     |                                                                     | Covid-19: One-lime Anancial as<br>Last dele lo apply for this service is<br>User Manual | istance to ChammaraalLeether Artisans 💿<br>Aure 90, 2021   Guidelines<br>  Video Manual                                               |                                   |
| 6                                            |                                                                     | Disbursement of cash for Covid-19 relief to Au<br>User Manual                           | Io-rickehaw drivers, Taxi drivers and Maxi Cab drivers. 💿                                                                             |                                   |
| 0                                            |                                                                     |                                                                                         | 380204304 / 9380206704 - 9AM TO 6PM (Except Government Holidays)                                                                      | $\frown$                          |
|                                              | RAISE YOUR COMPLAINT                                                | NEW USERS                                                                               | REGISTER HERE                                                                                                    | REGISTERED USERS LOGIN HEI        |
|                                              |                                                                     |                                                                                         |                                                                                                    |                                   |
| -CHECK YOUR APPLICATION STATUS FOR R         | IEVENUE DEPARTMENT                                                  |                                                                                         | WHAT'S HEN Ø                                                                                                    |                                   |
| Enter Application No.                        |                                                                     | ٩                                                                                       | Apply for Sinchuha Pramana Para (DNLY FOR APPLICANTS VIHO HAVE RECEIVED SMS)     Application for Parity (DiNew NPHH (APL) Ration Card |                                   |
| VIUMBER OF TRANSACTIONS                      |                                                                     |                                                                                         | Procedure to fur' Invelid Transaction for e-sign process? In Pilefox browser  Promotional Campaigns                                   |                                   |
|                                              | 11085456                                                            |                                                                                         | Click here for GrawDne Frenchises     Esign process                                                                                   |                                   |
| Help () Peedback form ( )                    | Sevasindhu Viseo Manual (                                           | Page last updated on: 11-June-2021 3.00PM (                                             | Webshe visitor count is 3 5 5 1 2 8 0 4                                                                                               | Bite Map () Website policy        |
| 🚳 🧭 📺                                        | D 🗳 💽 🚾                                                             |                                                                                         |                                                                                                    | ▲ 🍡 🔐 .ul ♦) 1:15 PM<br>21/6/2021 |

**Step 16 :** Once the login page is open, enter your username, password/OTP, captcha and click on **Submit.** 

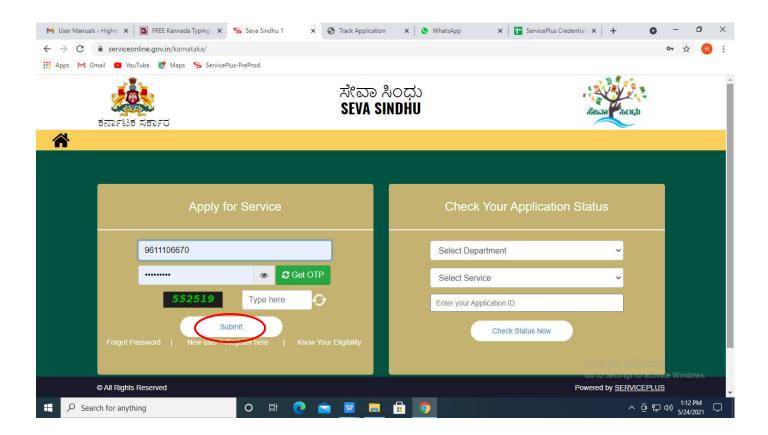

**Step 17 :** Click on **View Status of Application --> Track application status**. Enter Application Reference Number (you can refer to Acknowledgment/SMS to get Application Reference Number) and click on **Get Data**.

| M Inbox - nageshnmedcs@gma 🗙 🛛 🖪                                                  | FREE Kannada Typing   Englis  🗙  | 😤 Seva Sindhu           | 🗙 🛛 😒 What                        | App ×             | ServicePlus-Prod     | × +           | <b>o</b> –                       | 0 ×      |
|-----------------------------------------------------------------------------------|----------------------------------|-------------------------|-----------------------------------|-------------------|----------------------|---------------|----------------------------------|----------|
| $\leftrightarrow$ $\rightarrow$ C $($ serviceonline.gov.ir                        | n/karnataka/citizenServiceList.d | D                       |                                   |                   |                      |               | ☆                                | N :      |
| 🇰 Apps M Gmail 💽 YouTube Ҟ                                                        | Maps 🦐 ServicePlus-PreProd       |                         |                                   |                   |                      |               |                                  |          |
| Service<br>Metadata-based Integrated es                                           |                                  |                         |                                   |                   |                      |               |                                  |          |
| Menu                                                                              | =                                |                         |                                   |                   |                      | 🏳 Themes 🔻 La | anguage 🚽 🌡 🛛 Ashi               | a D J 🔻  |
| Manage Profile <<br>약 Apply for services <                                        | View Status Of Application       | 1 / Track Application S | Status                            |                   |                      |               |                                  |          |
|                                                                                   | From Date :                      | 24/03/2021              |                                   | To Date : 24/05/2 | 021                  |               |                                  |          |
| <ul> <li>View Status of Application</li> </ul>                                    | App Ref No.                      |                         |                                   |                   |                      |               |                                  | - 11     |
| <ul> <li>Track application status</li> <li>View Incomplete Application</li> </ul> | App nei no.                      | ES002S210000027         |                                   |                   |                      |               |                                  |          |
| <ul> <li>Revalidate Payment</li> </ul>                                            |                                  |                         |                                   |                   |                      |               |                                  |          |
| Modify Submissions                                                                |                                  |                         |                                   |                   |                      |               | 🖺 Get Data                       |          |
| Messages & Alerts <                                                               |                                  |                         |                                   |                   |                      |               |                                  |          |
|                                                                                   |                                  |                         |                                   |                   |                      |               |                                  |          |
|                                                                                   |                                  |                         |                                   |                   |                      |               |                                  |          |
|                                                                                   |                                  |                         | -                                 |                   | 1.4                  | Activate Wi   |                                  |          |
|                                                                                   | MINIST                           |                         | Digital India<br>Power To Empower |                   | ) incha<br>.gov.in S |               | o activate Windov<br>IINDIA      | vs.      |
| E Search for anything                                                             | 0                                | H 💽 🖻                   | 💌 🛤 🔒                             | <b>9</b>          |                      | ^             | 면 및 ⊄») 12:58 P<br>단 ↓») 5/24/20 | M<br>121 |

## Step 18 : Check Current Status of the application. If it is delivered, Click on Delivered.

| M Inbox - nageshnmedcs@gma 🗙 🛛 🗖                                                  | FREE Kannada Typing   Englis   🗙   🎉 Seva Sindh | nu x   S                                                                            | WhatsApp ×               | ServicePlus-Prod  | × + • • - • ×                                          |
|-----------------------------------------------------------------------------------|-------------------------------------------------|-------------------------------------------------------------------------------------|--------------------------|-------------------|--------------------------------------------------------|
| $\leftrightarrow$ $\rightarrow$ C $\square$ serviceonline.gov.                    | in/karnataka/applicationTrackStatus.do          |                                                                                     |                          |                   | ☆ 🚺 :                                                  |
| 🗰 Apps M Gmail 🕒 YouTube 🙎                                                        | Maps 🦻 ServicePlus-PreProd                      |                                                                                     |                          |                   |                                                        |
| Menu                                                                              | ≡                                               |                                                                                     |                          |                   | 🏳 Themes 🕇 Language 📲 🕹 🛛 Asha D J 👻                   |
| 矕 Manage Profile 🛛 🗸                                                              | View Status Of Application / Track App          | lication Status                                                                     |                          |                   |                                                        |
| Image: Status of Application                                                      | From Date : 24/03/2021                          | 1 🛍                                                                                 | To Date : 24/05/202      | 1                 |                                                        |
| <ul> <li>Track application status</li> <li>View Incomplete Application</li> </ul> | App Ref No. ES002S210                           | 000027                                                                              |                          |                   |                                                        |
| <ul> <li>Revalidate Payment</li> <li>Modify Submissions</li> </ul>                |                                                 |                                                                                     |                          |                   | 🖺 Get Data                                             |
| • Messages & Alerts <                                                             | Show 10 ¢ entries                               |                                                                                     |                          |                   | Search:                                                |
|                                                                                   | SNo 🛧 Service Name                              | $\uparrow \!\!\!\!\!\!\!\!\!\!\!\!\!\!\!\!\!\!\!\!\!\!\!\!\!\!\!\!\!\!\!\!\!\!\!\!$ | Application Reference No | Submission Date 📣 | Due Date 🖴 Current Status 🐟                            |
|                                                                                   | 1 Application for Death Certificat              | te                                                                                  | ES002S210000027          | 20/05/2021        | 21/05/2021 Delivered                                   |
|                                                                                   | Showing 1 to 1 of 1 entries                     |                                                                                     |                          |                   | First Previous 1 Next Last                             |
|                                                                                   |                                                 |                                                                                     |                          |                   | Activate Windows<br>Go to Settings to activate Windows |
| € P Search for anything                                                           | Attive<br>O H O                                 | Diaital In                                                                          | dir data.gov 🕅 🗄         | india 🔋 🗖         | ▲                                                      |

# Step 19 :Under Issue Document(s), click on Output certificate.

| Apps M Gmail 🖸 YouTube Ҟ I                                         |                 | enus-Preprod                | _               |                             | _         | _       | _        | _              |           | alla   |  |
|--------------------------------------------------------------------|-----------------|-----------------------------|-----------------|-----------------------------|-----------|---------|----------|----------------|-----------|--------|--|
| Service                                                            | Status of Ap    | aplication                  |                 |                             |           |         | ×        |                | •         |        |  |
| Metadata-based Integrated eS                                       | en Status of Ap | plication                   |                 |                             |           |         | <u>^</u> |                |           |        |  |
| Menu                                                               |                 |                             |                 |                             |           |         | ÷ p      |                | guage - 🕹 |        |  |
|                                                                    | Applicat        | ion Reference Number :      | ES002S210000027 |                             |           | 1.5     |          |                |           |        |  |
| 🕈 Manage Profile 🛛 <                                               | Name of         | the Service :               |                 | Application for Death Certi | ficate    |         |          |                |           |        |  |
| \$ Apply for services <                                            | Applied         | By :                        | Asha D J        |                             |           |         |          |                |           |        |  |
| View Status of Application 🗸 🗸 🗸 🗸 🗸                               | Applicat        | tion due Date :             | 21/05/2021      |                             |           | 18      |          |                |           |        |  |
| • Track application status                                         |                 |                             |                 |                             |           |         |          |                |           |        |  |
| • View Incomplete Application                                      | S.No.           | Task Name                   | Form Details    | Issued Document(s)          | Status    | Remarks |          |                |           |        |  |
| <ul> <li>Revalidate Payment</li> <li>Modify Submissions</li> </ul> | 1               | Application Submission      | View            | Acknowledgement             | Completed | NA      |          |                | 🖺 Ge      | t Data |  |
| Messages & Alerts <                                                | 2               | Push application data to DB | NA              | Nil                         | Forwarded | View    |          |                |           |        |  |
|                                                                    | 3               | Callback Webservice         | NA              | Output Certificate          | Delivered | View    | -        | Search:        |           |        |  |
|                                                                    |                 |                             |                 | $\smile$                    |           |         | ie Da    |                |           |        |  |
|                                                                    |                 |                             |                 |                             |           | CI      | ose      | iyate Win      |           |        |  |
|                                                                    | -               |                             |                 |                             |           |         | 1051     | to Settings to | Delivered |        |  |

**Step 20** :Private Building Valuation output certificate will be downloaded. You can print the certificate if required.

| WPS Office 📕 Application for gree Certificate 🖵 🔹 📕                                                           | User Manual - Death Certificate 📮 🛃 H                                                                                                    | E003S210000023.pdf 🖵 🗙 🕇                                            | 3 Sign in 👂 🛛 🛞 Go Premium 📔 — 🗗                       | $\times$   |
|----------------------------------------------------------------------------------------------------|----------------------------------------------------------------------------------------------------|---------------------------------------------------------------------|--------------------------------------------------------|------------|
| ≡ Menu ∨ 🖻 🗟 역 약 ⊽ Home Insert G                                                                              | omment Edit Page Protect Tools                                                                                                    |                                                                     | 순 🛆 🗇 🕀 :                                              | $\sim$     |
| <ul> <li>W Hand Tool</li> <li>Belect Tool</li> <li>Edit Text</li> <li>Edit Text</li> <li>Edit Text</li> </ul> | Image: Spectrum of the spectrum of the spect |                                                                     | Read Mode Background * Screen Grab Find Highlight * No | ,<br>ote " |
|                                                                                                    | No: HE003S210000023<br>Date: 24/05/2021<br>Sub: Approval of Issue of Duplicate Degree C                                                                                                    | te Degree Certificate HE003S210000023 has<br>ided to the University |                                                        |            |
|                                                                                                    |                                                                                                    | 1 🕉 🛛 🛛 🗤                                                           | ▶ In I T T T T T T T T T T T T T T T T T               | 63         |
| Search for anything                                                                                           | 0 🛱 💽 🖻 🔽                                                                                                    | <b>=</b> 🔒 <u>9</u>                                                 | へ                                                      |            |